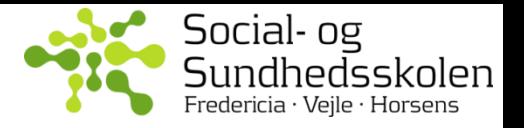

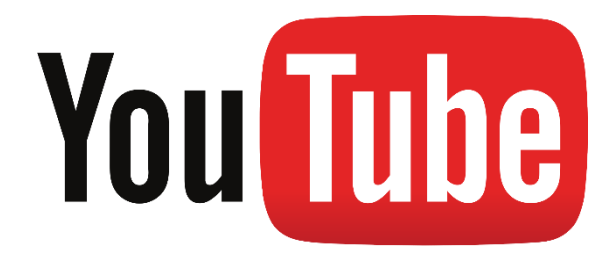

## **Se hvordan du uploader og deler videoer i tre små filmklip.**

YouTube indeholder rigtig mange muligheder for at håndtere og dele dine videoer. Her får du i første omgang en intro til de mest grundlæggende funktioner. Det betyder, at noget af det du ser kan gøres smartere, hvis du lærer mere om mulighederne med YouTube.

Det er værd at bemærke, at din video på YouTube kan åbnes fra både PC, tablet og IPad, uden at du behøver at tænke på at gemme din video på en særlig måde.

## **Klik her og se video 1** [http://youtu.be/b\\_\\_-6lUBiqE](http://youtu.be/b__-6lUBiqE)

Her ser du hvordan du logger på YouTube. Du skal have en Google konto (en gmail med en adgangskode) for at få adgang til at uploade videoer til YouTube. Hvis du ikke har en konto, kan du oprette dig ved at følge vejledningen **[HER](https://accounts.google.com/SignUp?hl=da)**.

**Klik her og se video 2** <http://youtu.be/CvK-IDFWwdE>

Her ser du hvordan du uploader en video til YouTube.

**Klik her og se video 3** <http://youtu.be/4-U97Ap-WoY>

Her ser du hvordan du deler en video med andre, og hvordan du beskytter din video.